## [Oct.-2016-NEWB[raindump2go 70-466 VCE and 70-466 PD](http://www.mcitpdump.com/?p=5314)F 186Q&As Free Offer[NQ17-NQ22

 2016/10 New Microsoft 70-466: Implementing Data Models and Reports with Microsoft SQL Server Exam Questions Updated Today!Free Instant Download 70-466 Exam Dumps (PDF & VCE) 186Q&As from Braindump2go.com Today! 100% Real Exam Questions! 100% Exam Pass Guaranteed! 1.|2016/10 70-466 Exam Dumps (PDF & VCE) 186Q&As Download: http://www.braindump2go.com/70-466.html 2.|2016/10 70-46 Exam Questions & Answers:

https://drive.google.com/folderview?id=0B75b5xYLjSSNfjdMb2txSGJsT3V3cDFiaFpzdndqaVBUVWcyWnhFNWdoQ1h1N1FSV TBWU1E&usp=sharing QUESTION 17You are adding dimensions and a new measure group named Service Quality to an existing SQL Server Analysis Services (SSAS) cube.Date is one of the existing dimensions in the SSAS database. The underlying fact table for the measure group is associated with multiple dates, including FirstServiceDate, SecondServiceDate, and ThirdServiceDate.You need to ensure that users can slice the Service Quality measures by FirstServiceDate, SecondServiceDate, and ThirdServiceDate. You also need to ensure that the time required to process the database is minimized.What should you do? (More than one answer choice may achieve the goal. Select the BEST answer.) A. Create cube dimensions named FirstServiceDate, SecondServiceDate, and ThirdServiceDate by using the existing date dimension in the database.B. Create three independent dimensions named FirstServiceDate, SecondServiceDate, and ThirdServiceDate and then link all three of them to the Service Quality measure group.C.

 Create three new perspectives named FirstServiceDate. SecondServiceDate, and ThirdServiceDate.D. Add three attributes named FirstServiceDate. SecondServiceDate, and ThirdServiceDate to the existing date dimension in the database. Answer: A QUESTION 18You are developing a SQL Server Analysis Services (SSAS) tabular database. To maximize performance, the queries must be resolved by using cache unless otherwise specified in the connection string. You need to configure the appropriate query mode. Which query mode should you select? A. In-Memory with DirectQueryB. DirectQuery with In-MemoryC. DirectQueryD. In-Memory Answer: A QUESTION 19You are developing a SQL Server Analysis Services (SSAS) tabular project. The model has tables named Invoice Line Items and Products.The Invoice Line Items table has the following columns:- Product Id- Unit Sales Price The Unit Sales Price column stores the unit price of the product sold. The Products table has the following columns:- Product Id-Minimum Sales PriceThe Minimum Sales Price column is available only in the Products table. You add a column named Is Undersell to the Invoice Line Items table. The Is Undersell column must store a value of TRUE if the value of the Unit Sales Price is less than the value of the Minimum Sales Price. Otherwise, a value of FALSE must be stored. You need to define the Data Analysis Expressions (DAX) expression for the Is Undersell column. Which DAX formula should you use? (Each answer represents a complete solution. Choose all that apply.) A. =IF([Unit Sales Price] > RELATED(Products[Maximum Sales Price]), TRUE, FALSE)B. =IF(RELATED(Products[Unit Sales Price]) > [Maximum Sales Price], TRUE, FALSE)C. =IF([Unit Sales Price] > LOOKUPVALUE(Products[Maximum Sales Price], Products[Product Id], [Product Id]), TRUE, FALSE)D. =IF(LOOKUPVALUE(Products[Unit Sales Price], Products[Product Id], [Product Id]) > [Maximum Sales Price]), TRUE, FALSE) Answer: ACExplanation:A: RELATED FunctionReturns a related value from another table.- The RELATED function requires that a relationship exists between the current table and the table with related information. You specify the column that contains the data that you want, and the function follows an existing many-to-one relationship to fetch the value from the specified column in the related table.C:The lookupvalue function returns the value in result\_columnName for the row that meets all criteria specified by search\_columnName and search\_value.Syntax:LOOKUPVALUE(<result\_columnName>, <search\_columnName>, <search\_value>[, <search\_columnName>, <search\_value>]...)Note:The syntax of DAX formulas is very similar to that of Excel formulas, and uses a combination of functions, operators, and values. QUESTION 20You are developing a SQL Server Analysis Services (SSAS) tabular project. The model includes a table named Sales. The Sales table includes a single date column. The Sales table must meet the following requirements:- Queries must be able to return all rows.- Must be able to support four different processing schedules for different date ranges.- Date ranges must not include any overlapping data. You need to implement a solution that meets the requirements. What should you do? A. Create four partitions for the Sales table. Use row filter queries for each partition.B. Convert the Sales table into four smaller tables by using row filter queries. Use one perspective for all four tables. C. Create four partitions for the Sales table. Create four roles. Use the same row filter queries for each role and partition.D. Convert the Sales table into four smaller tables by using row filter queries. Use one perspective for each of the four tables. Answer: A QUESTION 21Drag and Drop QuestionsYou have a single SQL Server 2008 R2 Analysis Services (SSAS) instance. You are planning to upgrade the instance to SQL Server 2014. You need to import an existing PowerPivot workbook to create a tabular project. Which three actions should you perform in sequence? (To answer, move the appropriate actions from the list of actions to the answer area and arrange them in the correct order.)

Explanation:- To create a new tabular model project from a PowerPivot for Excel file- When creating a new tabular model project by importing from a PowerPivot workbook, the metadata that defines the structure of the workbook is used to create and define the structure of the tabular model project in SQL Server Data Tools. Objects such as tables, columns, measures, and relationships are retained and will appear in the tabular model project as they are in the PowerPivot workbook.- Analysis Services provides three different approaches for creating a business intelligence semantic model: tabular, multidimensional, and PowerPivot. Tabular solutions use relational modeling constructs such as tables and relationships for modeling data, and the xVelocity inmemory analytics engine for storing and calculating dataReference: Import from PowerPivot (SSAS Tabular) QUESTION 22Drag and Drop QuestionsYou have a database named DB1. DB1 contains four tables named FactSales, DimTime, DimCustomer, and Name **Managers** 

EmployeeID DimEmployee. A sample from DimEmployee is shown in the following table. Kim Abercrombie CEO Not applicable  $TRG$  skyrring  $\frac{1}{2}$  $P(T)$ 

A sample from FactSales is shown in the following table.

You need to identify which type of dimension must be created for each table.Which type of dimension should you create for each table? To answer, drag the appropriate dimensions to the correct tables. Each dimension may be used once, more than once, or not at all. You may need to drag the split bar between panes or scroll to view content.

 !!!RECOMMEND!!! 1.|2016/10 70-466 Exam Dumps (PDF & VCE) 186Q&As Download: http://www.braindump2go.com/70-466.html 2.|2016/10 70-46 Exam Questions & Answers: https://drive.google.com/folderview?id=0B75b5xYLjSSNfjdMb2txSGJsT3V3cDFiaFpzdndqaVBUVWcyWnhFNWdoQ1h1N1FSV

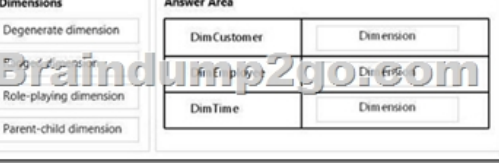

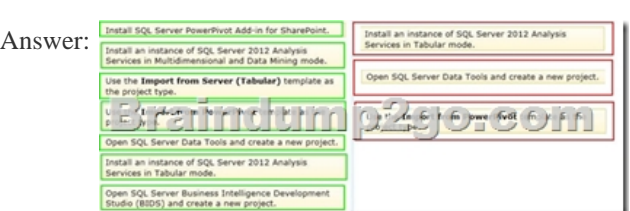

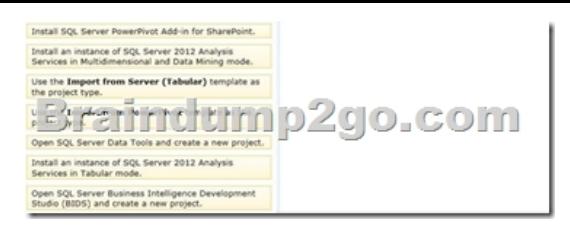

A sample from DimCustomer is shown in the following table. CustomerID City

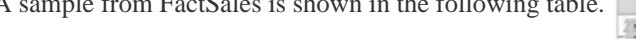

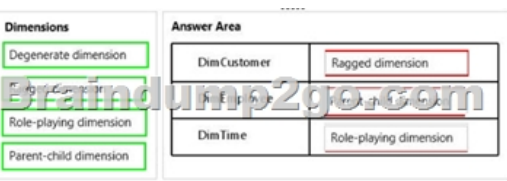

Answer:

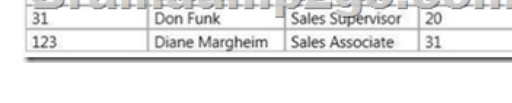

ъ

Woodgrove Bank London Not applicable United Kingdom

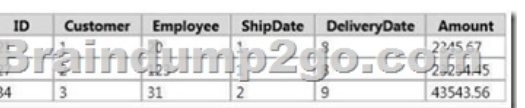

TBWU1E&usp=sharing